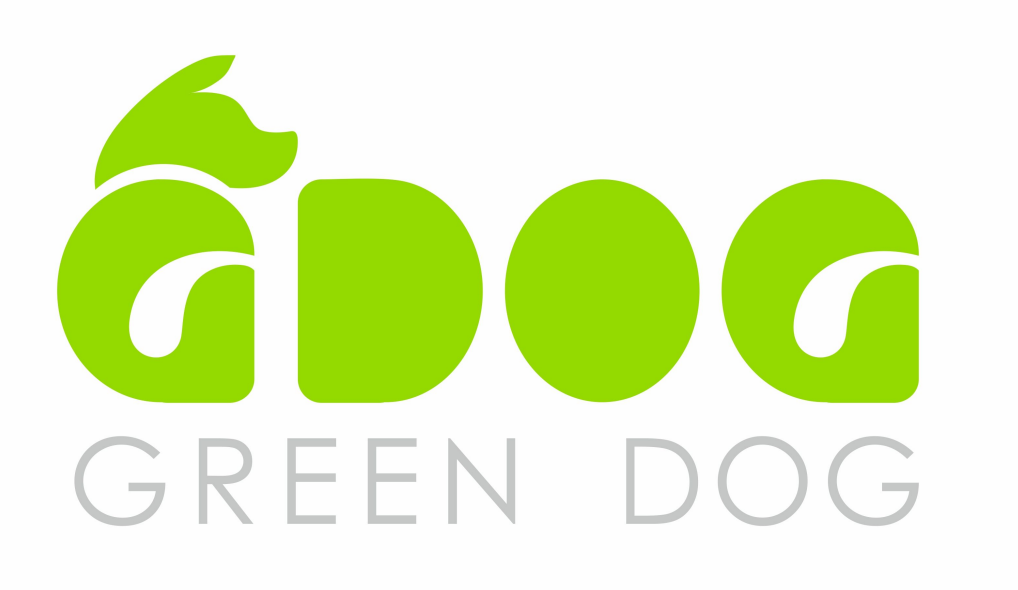

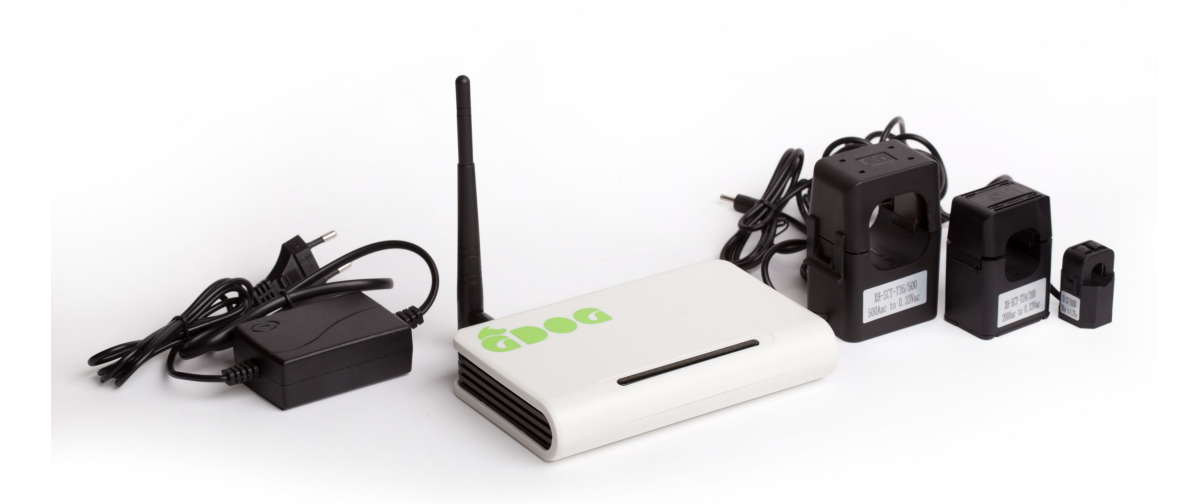

## GDog Energomonitoringa ierīces uzstādīšanas instrukcija.

### Ierīces pieslēgšana WiFi tīklam

*Nepieciešams ir dators, planšetdators, vai viedtelefons ar WiFi un interneta pieslēgumu.*

- **1.** Datora, planšetdatora vai viedtelefona pārlūkā ierakstiet adresi: **gdog.lv** Atvērsies saite GDog.
- 2. Spiediet "Mans energomonitorings" -> "sākt uzstādīšanu". *Atvērsies ierīces uzstādīšanas logs.*
- 3. Pievienojiet barošanas adapteru elektrībai. Kad ierīce ar adapteru pieslēgta elektroligzdai, iemirgojas visas indikācijas.
- 4. *Uzstādīšanas logā* (Jūsu viedierīcē) spiediet "Turpināt" un sekojiet norādēm.
- 5. Savā viedierīcē atveriet logu, kurā tiek piedāvāti WiFi tīklu pieslēgumi.
- 6. Piedāvāto tīklu sarakstā, izvēlieties tīklu ar nosaukumu: **GDog http://10.10.10.10:10** un pieslēdzieties tam. Savienošanās var ilgt līdz 1 minūtei.
- 7. Atgriezieties atpakaļ ierīces uzstādīšanas logā un spiediet "Turpināt", atvērsies Jūsu *GDog ierīces uzstādīšanas logs*\*.
- 8. Rāmītī ar nosaukumu " GDog first setup", spiediet logu "choose" Atvērsies logs, kurā būsredzami visi Jums pieejamie WiFi tīkli.
- 9. Izvēlieties sev vēlamo WiFi tīklu, kurā darbosies Jūsu GDog. Ja izvēlētajam tīklam ir parole, tad logā ar nosaukumu "PAROLE" ierakstiet šo paroli.
- 10. Spiediet pogu " OK" atveras pieslēgšanās logs, ar laika atskaiti 60 sekundes. Pēc šī laika, pelēkais fons aplikācijā kļūs krāsains, un Jūsu ierīce ir gatava lietošanai.

Jūsu GDog ierīcei ir unikāls reģistrācijas nummurs (MID). Ievadot GDog.lv portāla logā (*mid vai e-pasts*) šo nummuru, jūs piekļūstiet savam GDog.

Savas ierīces MID nummuru var redzēt, uzstādot ierīci *GDog ierīces uzstādīšanas logā*\* (7. Punkts) zem "OK" pogas.

#### Ierīces pieslēgšana patērētājiem

Jūsu GDog ir izveidojis komunikāciju ar WiFi un aplikāciju. Atvienojot no elektrības un pieslēdzot to no jauna, ierīce pati atjaunos sakarus ar aplikāciju un būs gatava darbam.

- 1. Novietojiet ierīci blakus elektrības pievadam (sadalei).
- 2. Drošības nolūkos **obligāti atslēdziet elektrību pievadam** (sadalei).
- 3. Ap vadiem, kas pievienoti automātslēdžiem aplieciet sensorus un aizveriet tos, līdz nofiksējas sensoru atslēga. **Sensorus nav paredzēts uzstādīt uz kabeļa**, kurā ir vairāki elektrības vadi.
- 4. Pievienojiet sensoru vadus ierīcei. Tie ir numurēti , sākot no adaptera ligzdas puses.
- 5. Pieslēdziet barošanas adapteru ierīcei un elektrībai.

#### **Uzmanību!**

**Drošības nolūkos ierīces pieslēgšanu patērētājiem ieteicams veikt attiecīgi kvalificētam personālam.**

# Tehniskie dati

- Atbilstība: CE
- WiFi standarts: 802.11 b/g/n
- Frekvenču diapazons: 2,41GHz 2.48GHz
- Raidītāja jauda:
	- o 802.11b: +20dBm (Max)
	- o 802.11g: +18dBm (Max)
	- o 802.11n: +15dBm (Max)
- Uztvērēja jutība:
	- o 802.11b: -89dBm
	- o 802.11g: -81dBm
	- o 802.11n: -71dBm
- Darba spriegums: +5V (+/-5%)
- Ierīces patērētā jauda: 1,5W
- Neprecizitāte: +/- 5%
- Glabāšanas temperatūra: -25...+65C
- Darba temperatūra: 0...+40C
- Relatīvais mitrums: 25% ...95% (nav kondensāta)
- Garantija: 2 gadi no iegādes datuma
- Ražotājs: SIA GERCINI, Reģ. Nr.: 44101010013
- Izcelsmes valsts: Latvija.
- GDog ierīce nav paredzēta elektrības patēriņa uzskaitei, lai veiktu norēķinus par patērēto elektroenerģiju.
- Ierīce GDog sniedz tikai informatīva rakstura datus, kas var neatbilst elektrības uzskaites ierīces (skaitītāja) rādījumiem.
- Ražotājs nav atbildīgs par klienta datiem.